#### 6. Fehlerdiagnose

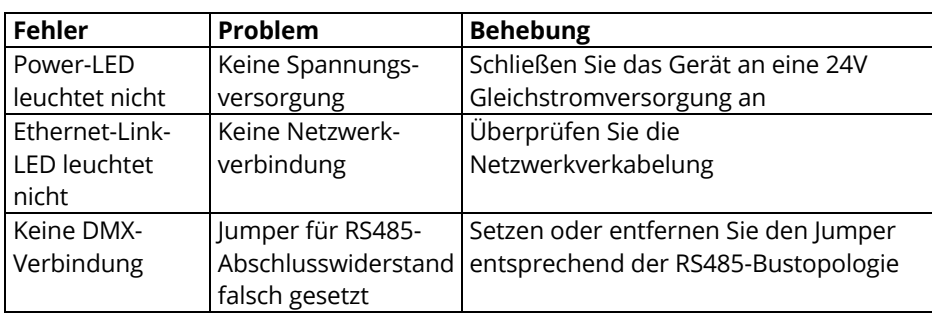

7. Lieferumfang

- Ethernet DMX Bridge in Gehäuse
- Bedienungsanleitung

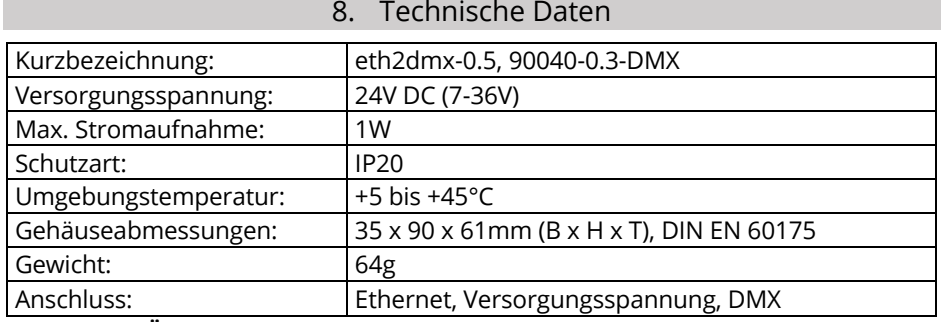

**Technische Änderungen sind vorbehalten.**

## 9. Entsorgungshinweise

Entsorgen Sie dieses Elektronikgerät entsprechend der geltenden EU-Richtlinien für die Entsorgung von Elektro- und Elektronikgeräten. Entsorgen Sie die Verpackungsmaterialien recyclinggerecht und umweltfreundlich.

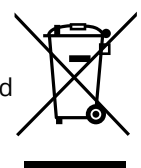

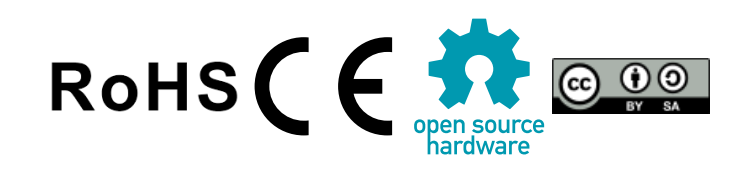

Bedienungsanleitung

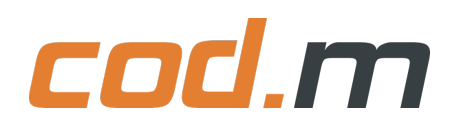

# **Ethernet DMX Bridge V0.5**

zur Hutschienenmontage

### **Inhaltsverzeichnis**

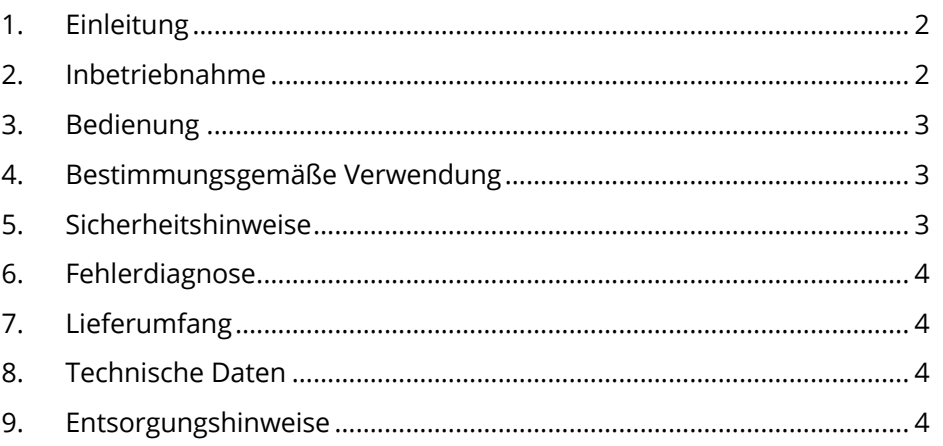

Lesen Sie diese Bedienungsanleitung vor der ersten Inbetriebnahme aufmerksam durch. Heben Sie die Bedienungsanleitung zum späteren Gebrauch auf.

> Ausgabe 1, Juli 2020 © 2020 cod.m GmbH. Alle Rechte vorbehalten. eth2dmx-0.5, 90040-0.3-DMX

cod.m GmbH Allendorfer Straße 56, 35708 Haiger, Deutschland +49 2773 91878-0 https://www.codm.de https://shop.codm.de UST-ID: DE815516311 WEEE-Reg.-Nr.: DE78677954

#### 1. Einleitung

Vielen Dank, dass Sie sich für ein Produkt der cod.m GmbH entschieden haben. Die Ethernet Bridge erzeugt auf einem RS485-Bus DMX-Befehle, gesteuert durch definierte UDP-Anfragen, die per LAN gesendet werden.

Die verwendete open-source Software und das Protokoll wurden von *Robert Lechner* entwickelt.

#### https://github.com/LechnerRobert/UDPtoDMX

#### Die Entwicklung der DMX-Bridge ist im Blog-Artikel dokumentiert:

https://allgeek.de/2018/07/22/professionelle-ethernet-dmx-bridgeudp/

#### 2. Inbetriebnahme

+ –

- 1. Im spannungslosen Zustand entsprechend der neben-stehenden Abbildung in Betrieb nehmen.
- 2. Den DMX-Bus an der dreipoligen Steckerleiste fest anschließen.
- 3. Netzwerkkabel mit Verbindung in ein LAN mit einem vorhandenen DHCP-Server an die dafür vorgesehene Buchse anstecken.
- 4. Stromversorgung an der zweipoligen Steckerleiste mit richtiger Polung fest anschließen.
- 5. Den Jumper für den RS485- Abschlusswiderstand entsprechend der Bustopologie setzen oder entfernen.
- 6. Anschließend kann die 24V Gleichstromversorgung eingeschaltet werden.

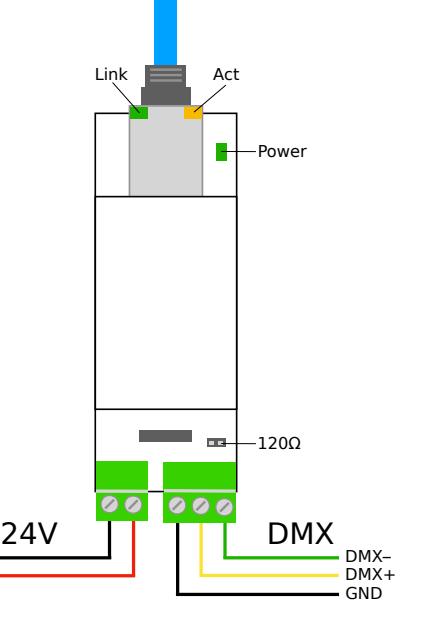

#### 3. Bedienung

Nachdem das Gerät entsprechend Kapitel 2 in Betrieb genommen wurde, kann es verwendet werden. Das Gerät ist mittels der Ethernet-Schnittstelle mit dem angeschlossenen Netzwerk verbunden, wodurch es möglich ist, mit dem Gerät per UDP zu kommunizieren. Die IP-Adresse des Geräts entnehmen Sie bitte dem DHCP-Server Ihres Netzwerkes, welcher üblicherweise in der Router-Konfiguration zu finden ist. Zum Identifizieren dient der Hostname des Geräts, der mit "eth2dmx" beginnt. Das Gerät ist per UDP auf Port 7000 erreichbar.

Die DMX-Befehle werden entsprechend der UDP-Anfragen auf dem RS485-Bus erzeugt. Das genaue Protokoll entnehmen Sie bitte der Dokumentation unter:

https://github.com/LechnerRobert/UDPtoDMX/blob/master/docs/pro tocol.pdf

Unter dem nachfolgenden Link findet man eine kostenlose Software zum schnellen Erzeugen der Kommandos für die Loxone-Konfiguration:

https://smarthome-loewemann.de/p/dmx-bridge-to-loxone

#### 4. Bestimmungsgemäße Verwendung

Das Gerät ist dazu bestimmt per Netzwerk (UDP) DMX Signale auf einem RS485-Bus zu erzeugen. Das Gerät ist ausschließlich mit der ausgelieferten Software zu betreiben. Betreiben Sie das Gerät ausschließlich mit der vorgesehenen Versorgungsspannung. Verwenden Sie dieses Gerät ausschließlich für den vorgesehenen Einsatzzweck.

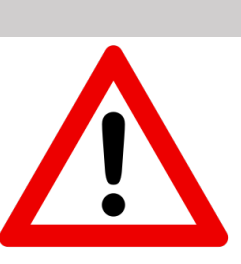

#### 5. Sicherheitshinweise

Ausschließlich der in dieser Bedienungsanleitung genannte Einsatz ist bestimmungsgemäß. Alle anderen sind nicht bestimmungsgemäß und führen zu Gewährleistung- und Haftungsausschluss. Dies umfasst auch Veränderungen und Umbauten am Gerät.

Bewahren Sie dieses Gerät sicher auf und halten Sie es von Kindern fern. Öffnen Sie das Gerät nicht. Halten Sie das

Gerät von Wärme-, und Sonnenstrahlung fern. Vermeiden Sie den Kontakt mit Staub und den Einfluss von Flüssigkeiten. Verwenden Sie dieses Gerät nur in Innenräumen. Montagen in elektrischen Anlagen sind ausschließlich durch befähigte Personen durchzuführen. Die Montage in Niederspannungsverteilern darf ausschließlich von befähigten Personen nach TRBS1203 erfolgen.

Betreiben Sie das Gerät ausschließlich mit der vorgesehenen Versorgungsspannung. Eine Instandsetzung darf ausschließlich durch den Hersteller erfolgen.

 $\odot$  2020 cod.m GmbH, www.codm.de  $\ddot{\phantom{1}}$  3